# **Involuntary Treatment Remote Hearing Instructions**

#### Before your hearing, get prepared

- Make sure you have a good Internet connection
- Download Zoom. https://zoom.us/download
- Practice with the app so you feel comfortable.
- Make sure your screen name is your first and last name.
- No profile picture/photo is allowed.
- Remember that you are still appearing in court and should act appropriately.
- Charge your computer or mobile device. If you are calling in by phone, make sure you have enough minutes.
- Use earbuds or headphones if you can. This frees up your hands and improves sound quality.
- Find a quiet place where no one will interrupt you.
- Have all your papers ready, including a list of what you want to say to the judge.

#### When your hearing starts, log on or call here:

- Zoom : <a href="https://zoom.us/join">https://zoom.us/join</a> Then type in Meeting ID found in the table below.
- Call-in number: (253) 215-8782. Enter the assigned Zoom Meeting ID number followed by # symbol. Phone controls: \*6 - Toggle mute/unmute, \*9 - Raise hand

| Zoom Meeting Link                    | Zoom Meeting ID |
|--------------------------------------|-----------------|
|                                      |                 |
| https://us02web.zoom.us/j/2123393380 | 212-339-3380    |

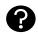

## What should I do if I have trouble logging on or calling in?

Contact Court Administration at (360) 709-3295.

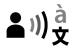

# 上》) d How do I ask for an interpreter?

- Ask for an interpreter as soon as you can. Do not wait until the hearing!
- Email: SCInterpreter@co.thurston.wa.us

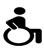

### How do I ask for a disability accommodation?

- Ask for an accommodation as soon as you can. Do not wait until the hearing!
- Email: AccessibilitySuperiorCourt@co.thurston.wa.us